# Shop By Attribute - Magento 2

- Installation
- Backend Configuration (Admin side)
- Backend Functionality
- Frontend Functionality
- Demo
- FAQs
- Support
- Additional Services

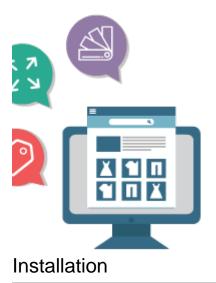

```
    You will require to install MageDelight Base Extension first. If it is not installed then please download it from https://www.magedelight.com /pub/extensions/magedelight-base.zip and unzip the package file into the root folder of your Magento 2 installation.
    Before installing the extension, please make sure to Backup your web directory and store database
    Unzip the extension package file into the root folder of your Magento 2 installation.
    Connect to SSH console of your server:

            Navigate to the root folder of your Magento 2 setup
            Run command as per below sequence,
            php -f bin/magento setup:upgrade
            php -f bin/magento module:enable Magedelight_ShopByAttribute
            php -f bin/magento setup:static-content:deploy
```

- Flush store cache
- log out from the backend and log in again

### Backend Configuration (Admin side)

| Logo Settings                     |                                         |
|-----------------------------------|-----------------------------------------|
| Placeholder Image<br>[store view] | Choose File No file chosen Delete Image |
| Logo Width<br>[store view]        | 340                                     |
| Logo Height<br>[store view]       | 200                                     |

- Placeholder Image: In case the attribute logo (i.e.: Specific brand logo) is missing it will display this image, If you do not store any image Magento default placeholder will be shown in frontend By default the placeholder image will be Magento default.
  Logo Width / Height: These configurations will be used to resize the logo displayed in listing and on the attribute listing and attribute value specific product listing page. By default the logo size will be 135x135.

## **Backend Functionality**

#### Create New attribute from store >> attributes >> product

| Search Reset Filter    | 71 records found       |          |        |         |            | 20 💌       | per page < 1              | of 4    |
|------------------------|------------------------|----------|--------|---------|------------|------------|---------------------------|---------|
| Attribute Code ↓       | Default Label          | Required | System | Visible | Scope      | Searchable | Use in Layered Navigation | Compara |
|                        |                        | •        | •      | •       | •          | •          | •                         |         |
| activity               | Activity               | No       | No     | Yes     | Global     | No         | Filterable (with results) | Yes     |
| blue_cross             | Blue Cross             | No       | No     | No      | Global     | No         | No                        | No      |
| brand                  | Brand                  | No       | No     | Yes     | Global     | Yes        | Filterable (with results) | Yes     |
| category_gear          | Category Gear          | No       | No     | Yes     | Global     | No         | Filterable (with results) | No      |
| category_ids           | Categories             | No       | Yes    | No      | Global     | No         | No                        | No      |
| climate                | Climate                | No       | No     | Yes     | Global     | No         | Filterable (with results) | No      |
| collar                 | Collar                 | No       | No     | Yes     | Global     | No         | Filterable (with results) | No      |
| color                  | Color                  | No       | No     | No      | Global     | No         | Filterable (with results) | No      |
| cost                   | Cost                   | No       | No     | No      | Global     | No         | No                        | No      |
| country_of_manufacture | Country of Manufacture | No       | Yes    | No      | Web Site   | No         | No                        | No      |
| custom_design          | New Theme              | No       | Yes    | No      | Store View | No         | No                        | No      |

| Attribute Configurat | ion            |                            | 👤 demo 🗸    |
|----------------------|----------------|----------------------------|-------------|
|                      |                | Add New                    | Attribute   |
|                      |                | Filters     Oefault View - | 🏟 Columns 👻 |
| Actions • 3 records  | found          | 20 • per page < 1          | of 1 >      |
| id ↓                 | Attribute name | Layout                     | Action      |
| 4                    | Brands         | 1column                    | Select 🔻    |
| 5                    | Pattern        | 1column                    | Select 💌    |
| 6                    | Style Bags     | 1column                    | Select 🔻    |

You can create the attribute specific page here that you want to be displayed in frontend with their options.

| ATTRIBUTE INFORMATION | General Information    |                 |
|-----------------------|------------------------|-----------------|
| General Information   | Attribute Title 🔸      | Please Select 🔻 |
| Meta Data             | URL Key *              |                 |
|                       | Include in Navigation  | Yes 🔻           |
|                       | Enable Featured Slider | No 🔻            |
|                       | Page Layout            | 1 column 💌      |

- Attribute Title: In this dropdown you will be able to view the list of the attribute which are set as Select (Dropdown) / Multi-select in Product attributes.
- URL Key: You can enter your SEO friendly URL as per your wish but in case that URL already exists it will be rewritten as urlkey-attribute\_id to avoid duplication in request paths.
- Include In Navigation: You can decide whether you want to display attribute in navigation or not.
  Enable Featured Slider: You can change whether to display featured slider on the attribute page.
- Page Layout: You can change the layout of the attribute page from the available layouts in dropdown.

| ATTRIBUTE INFORMATION | Meta Data   |                                                                 |
|-----------------------|-------------|-----------------------------------------------------------------|
| General Information   | Keywords    |                                                                 |
| Meta Data             |             |                                                                 |
|                       | Description |                                                                 |
|                       |             | Maximum 255 chars. Meta Description should optimally be between |
|                       |             | 150-160 characters                                              |

- Keywords: You can add your Meta keywords here and will be added in Meta keywords on the attribute page.
  Description: You can add your Meta Description here and will be added in Meta keywords on the attribute page.

#### Assign attribute to attribute set . Go to store >>attributes >> attribute set.

|                     |                 |  |               |         | Ad | ld Attribute Set |
|---------------------|-----------------|--|---------------|---------|----|------------------|
| Search Reset Filter | 8 records found |  | 20 <b>v</b> p | er page | <  | 1 of 1           |
| Set                 |                 |  |               |         |    |                  |
|                     |                 |  |               |         |    |                  |
| Bag                 |                 |  |               |         |    |                  |
| Bottom              |                 |  |               |         |    |                  |
| Default             |                 |  |               |         |    |                  |
| Downloadable        |                 |  |               |         |    |                  |
| Gear                |                 |  |               |         |    |                  |
| Sprite Stasis Ball  |                 |  |               |         |    |                  |
| Sprite Yoga Strap   |                 |  |               |         |    |                  |
| Тор                 |                 |  |               |         |    |                  |

#### Go to Catalog>>product>>assign attribute value

| Push It Mes         | ssenger Bag                    |                       |      | Q             | 4 admin |
|---------------------|--------------------------------|-----------------------|------|---------------|---------|
| Store View: All Sto | ore Views 🔹 🕐                  | ←                     | Back | Add Attribute | Save 🔻  |
|                     | Enable Product<br>[website]    | Yes                   |      |               |         |
|                     | Attribute Set                  | Bag                   | •    |               |         |
|                     | Product Name *<br>[store view] | Push It Messenger Bag |      |               |         |
|                     | Blue Cross<br>[global]         | Ves Ves               |      |               |         |
|                     | Brand<br>[global]              | Dough                 |      |               |         |
|                     | SKU *<br>[global]              | 24-WB04               |      |               |         |

#### Go to Magedelight >>shop by attribute >>attribute values configuration

| Attr  | ibute V | alue Configuration |               |                                                 | 👤 demo 🗸   |
|-------|---------|--------------------|---------------|-------------------------------------------------|------------|
|       |         |                    |               | Sync Attribu                                    | ite Values |
| Actio | ns      | ▼ 30 records found |               | Filters     Default View       200     per page | Columns 🗸  |
|       | id      | Attribute value    | Layout        | Parent Attribute 🕴                              | Action     |
|       | 36      | Gucci              | 2columns-left | Brands                                          | Select 🔻   |
|       | 37      | Chanel             | 2columns-left | Brands                                          | Select 🔻   |
|       | 38      | Prada              | 2columns-left | Brands                                          | Select 🔻   |
|       | 39      | Armani             | 2columns-left | Brands                                          | Select 🔻   |
|       | 40      | Dior               | 2columns-left | Brands                                          | Select 🔻   |
|       | 41      | Versace            | 2columns-left | Brands                                          | Select 🔻   |

You can view the synced attribute values for the saved attributes in the Attribute Configuration section here and individually edit to change their settings.

| Chanel                      |                                                                                                    |
|-----------------------------|----------------------------------------------------------------------------------------------------|
| ATTRIBUTE VALUE INFORMATION | General Information                                                                                                    |
| General Information         | Attribute Value * Chanel                                                                                                    |
| Meta Data                   | Logo 3 Choose File No file chosen Delete Image                                                                                                    |
| Associated Products         | URL Key * chanel                                                                                                    |
|                             | Enabled Yes 💌                                                                                                    |
|                             | Is Featured No 💌                                                                                                    |
|                             | Page Layout 2 columns with left bar                                                                                                    |
|                             | Description Show / Hide Editor                                                                                                    |
|                             | Image: State in the second state in the second state is second state in the second state in the second state is second state in the second state in the second state is second state in the second state in the second state in the second state is second state in the second state in the second state is second state in the second state is second state in the second state is second state in the second state is second state in the second state is second state in the second state is second state is second state is second state is second state state is second state is second state is second state |
|                             | Path: p                                                                                                    |

- AttributeValue: This field will be not editable. The values will be fetched from the attribute values / option from the product attribute. You can change this value from the product attribute value section in case you want to.
- Logo: You can upload the logo of the attribute value which will be displayed in frontend in case you don't upload the logo a placeholder image will be displayed in frontend. You can change the logo size globally or upload the default placeholder to be used in frontend in case logo is missing you can do it from the settings menu.
- Enabled: You can choose to enable/disable the display of option in frontend. By default it will be set as Yes when they are synced.
- Is Featured: You can choose to display the option as featured or not. By default it will be set as No when they are synced.
  Description: You can enter the description to be displayed above the product listing on the option page. By default it will be blank when they are synced.
- · Page Layout: The layout to be displayed can be selected from the available options here, by default it will be set as 2Columns -Left when they are synced.

| ATTRIBUTE VALUE INFORMATION | Meta Data   |                                                                                    |
|-----------------------------|-------------|------------------------------------------------------------------------------------|
| General Information         | Keywords    |                                                                                    |
| Meta Data                   |             |                                                                                    |
| Associated Products         | Description |                                                                                    |
|                             |             |                                                                                    |
|                             |             | Maximum 255 chars. Meta Description should optimally be between 150-160 characters |

- Keywords: You can add your Meta keywords here and will be added in Meta keywords on the option page
- Description: You can add your Meta Description here and will be added in Meta keywords on the option page.

| TTRIBUTE VALUE INFORMATION | Search Reset Filter | 5 records found      | 20 💌 per page | < 1 of 1 |
|----------------------------|---------------------|----------------------|---------------|----------|
| General Information        | Product ID          | 1 Name               | Sku           | Price    |
| Meta Data                  | From                |                      |               | From     |
|                            | То                  |                      |               | То       |
| Associated Products        | 968                 | Rapha Sports Short   | MSH07         | \$35.00  |
|                            | 955                 | Lono Yoga Short      | MSH06         | \$32.00  |
|                            | 942                 | Hawkeye Yoga Short   | MSH05         | \$29.00  |
|                            | 929                 | Torque Power Short   | MSH04         | \$32.50  |
|                            | 916                 | Meteor Workout Short | MSH03         | \$32.50  |

You can view the associated products that have the particular option selected for their parent attribute (In select / Multi-select Attribute).

In frontend only those products will be displayed on the option page whose visibility is either catalog or catalog/search.

## Frontend Functionality

≙

| 🚫 LUMA               |                      |                   | Sei     | arch entire store here Q |
|----------------------|----------------------|-------------------|---------|--------------------------|
| What's New Women Men | Gear Training Sale S | hop by            |         |                          |
| Brands               |                      | Brands<br>Pattern |         |                          |
|                      |                      | Featured Brands:  |         |                          |
| MILANO<br>DAL 1913   | ARMANI JEANS         | Burberrys         | BVLGARI | LACOST                   |
| Prada                | Armani               | Burberry          | Bvlgari | Lacoste                  |

You can view the attribute created in the backend in a separate menu with the heading shop by. In case you have only created a single attribute it will be displayed as single menu item rather than a dropdown (i.e. Shop by Brands).

You can create N no of attribute from backend with only condition that those attribute need to be select/ Multi-select.

On the Attribute Specific Page you will be able to view the featured brands if any and the Attribute value / option list.

Here you can filter the options by below ways

- 1. Alphabetical
- 2. Ascending / Descending with name or position
- 3. Search

|                    |                             | Featured Brands:  |                         |         |
|--------------------|-----------------------------|-------------------|-------------------------|---------|
| MILANO<br>DAL 1913 | ARMANI JEANS                | Burberrys         | BVLGARI                 | LACOST  |
| Prada              | Armani                      | Burberry          | Bvlgari                 | Lacoste |
|                    |                             | Filter By Brands: |                         |         |
| ALL A B C          | D E F G H                   | I J ASC DESC      | Position ~              |         |
| K L M N            | O P Q R S                   | T U               |                         | Q       |
| V W X Y            | Z 0-9 Ø                     |                   |                         |         |
|                    |                             |                   |                         |         |
| X                  | PRADA<br>MILANO<br>DAL 1913 | ARMANI JEANS      | Dior                    | VERSACE |
| Chanel             | MILANO                      | ARMANI JEANS      | Dior                    | VERSACE |
| -                  | MILANO<br>DAL 1913          |                   |                         | Versace |
| Chanel             | MILANO<br>DAL 1913<br>Prada | Armani            | Dior<br>D&G             | Versace |
| chanel<br>GUCCI    | MILANO<br>DAL 1913<br>Prada | Armani<br>BVLGARI | Dior<br>Dece & Gabbania |         |

Attribute: Brand

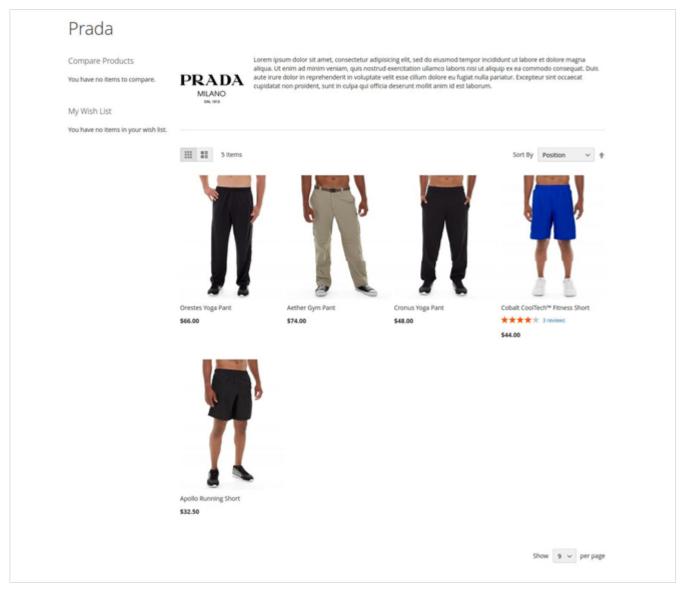

You can view the option specific product listing on clicking the option displayed on the attribute page (Eg: Brand page and clicking on specific brand will display this page)

Only those products which have the option assigned for that specific attribute and are visible in either catalog or catalog/search will be displayed here.

## Demo

<u>/</u>]

Click here to visit frontend.

Click here to visit backend admin panel.

FAQs

Click here to visit FAQs.

Support

Click here to raise a support ticket using your MageDelight account. Additional Services

Click here to get the customized solution for this extension.

Thank you for choosing MageDelight!